## Ikoner og tekst vises i forkert skriftsstørrelse

## **Problem:**

Ikoner på skrivebordet samt tekster i applikationer mv. vises på enkelte pc'er i forkert skriftsstørrelse.

## **Årsag:**

Dette er en fejl i Windows 10

## **Løsning:**

Under System/Display ændres skaleringsfaktoren i Windows til f.eks. 150% og herefter ændre denne tilbage.

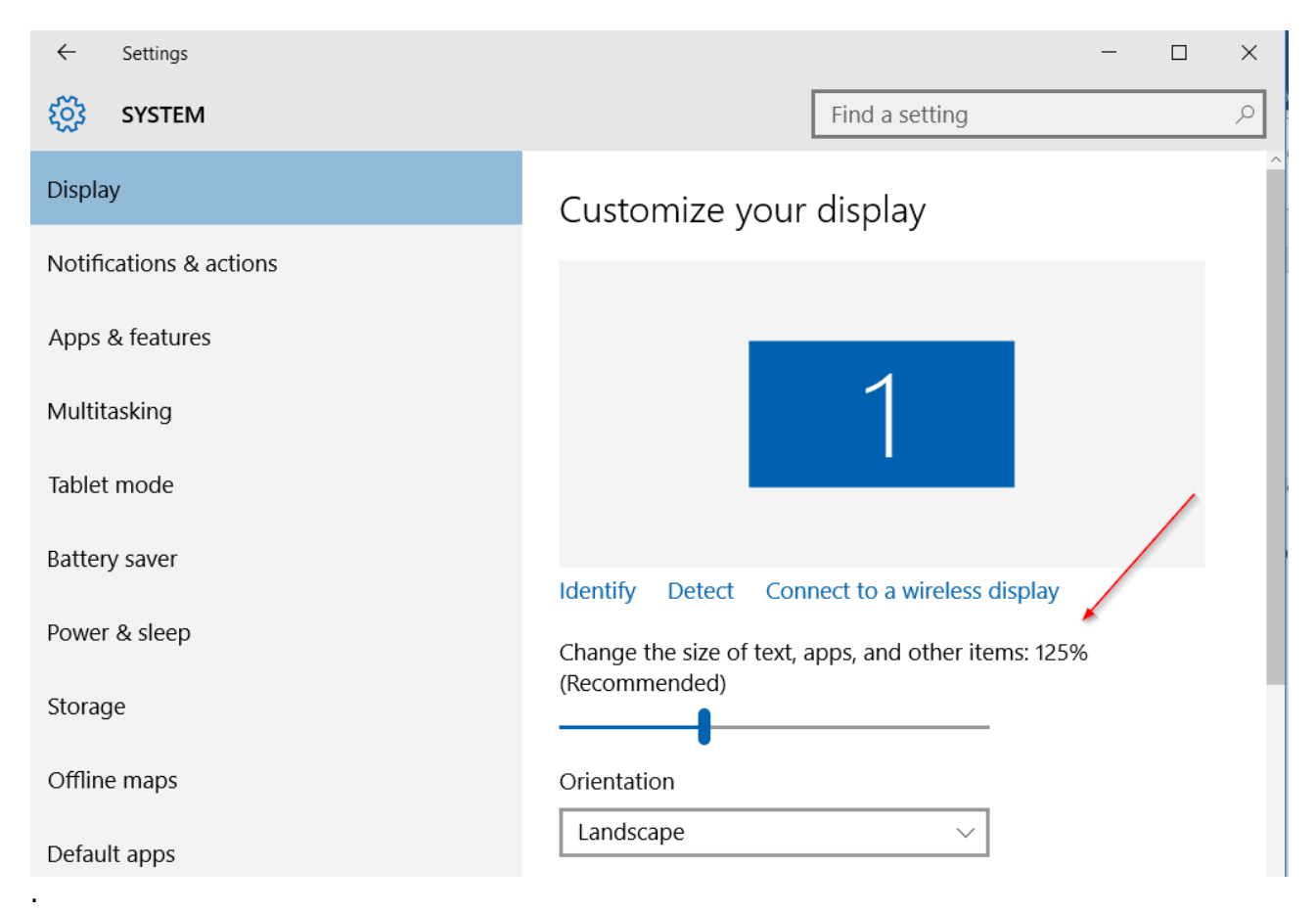